# Dell Vostro 360 Informazioni sulla configurazione e sulle funzionalità

## Informazioni sui messaggi di Avvertenza

AVVERTENZA: Un messaggio di AVVERTENZA indica un rischio di danni materiali, lesioni personali o morte.

## Vista anteriore

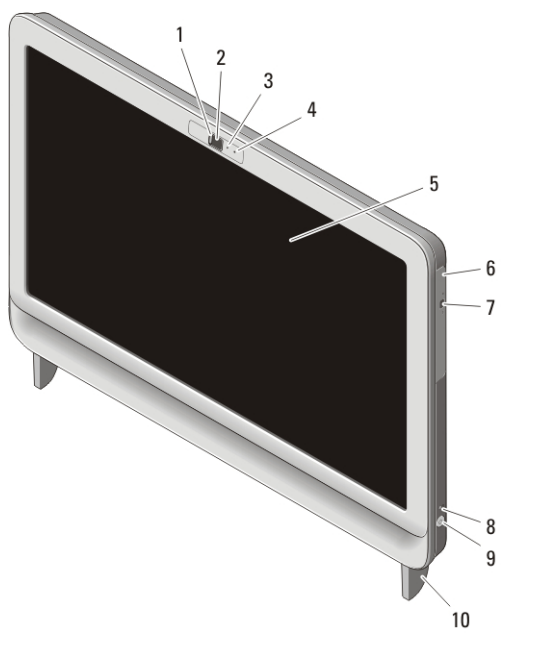

#### Figura 1. Vista anteriore

- 1. copertura di protezione della videocamera
- 2. videocamera

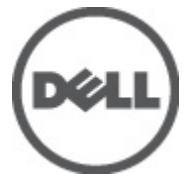

- 3. indicatore di attività della videocamera
- 4. microfono
- 5. schermo

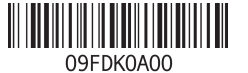

dello normativ Tipo normativo : W03C001 2011 – 05

- 6. unità ottica
- 7. Pulsante di espulsione cassetto dell'unità ottica
- 8. indicatore di attività dell'unità

## Vista posteriore

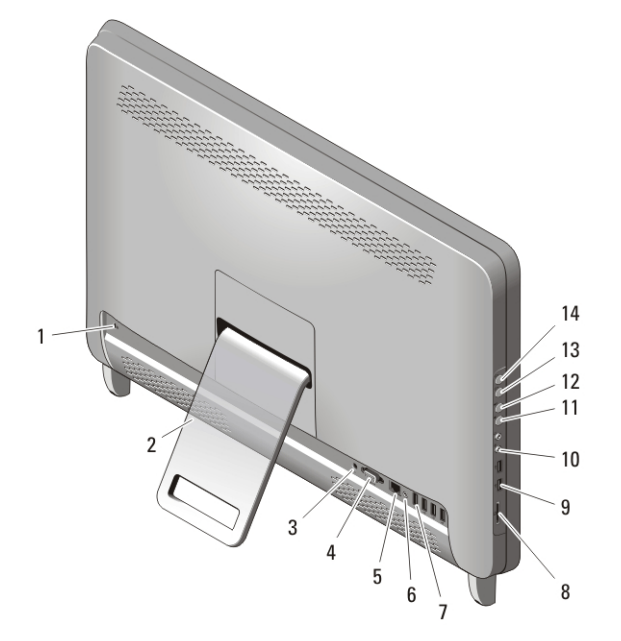

#### Figura 2. Vista posteriore

- 1. slot per cavo di sicurezza
- 2. sostegno posteriore
- 3. connettore di alimentazione
- 4. connettore VGA-out
- 5. connettore di rete
- 6. Connettore della linea di uscita
- 7. Connettori USB 2.0 (4)
- 8. lettore di schede multimediali 8 in 1
- 9. connettori USB 2.0 (2)
- 10. connettori cuffie e microfono
- 11. pulsante di diminuzione del volume
- 12. pulsante di aumento del volume
- 13. pulsante di diminuzione della luminosità
- 14. pulsante di aumento della luminosità
- 9. pulsante di alimentazione
- 10. sostegno

## Installazione rapida

AVVERTENZA: Prima di iniziare le procedure descritte in questa sezione, leggere le informazioni sulla sicurezza fornite assieme al computer. Per maggiori informazioni sulle procedure consigliate, consultare il sito Web www.dell.com/ regulatory\_compliance.

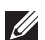

N.B.: Alcuni dispositivi potrebbero non essere inclusi se non sono stati ordinati.

**1.** Impostare il sostegno posteriore.

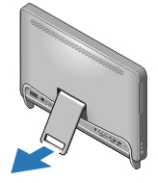

#### Figura 3. Installazione del sostegno posteriore

**2.** Collegare la tastiera o mouse USB. Per collegare una tastiera e un mouse wireless, consultare il foglio tecnico *Installazione del mouse, della tastiera e del ricevitore USB Dell senza fili* spedito con tastiera e mouse wireless.

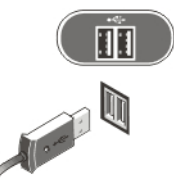

#### Figura 4. Connessione USB

**3.** Collegare il cavo di rete (opzionale).

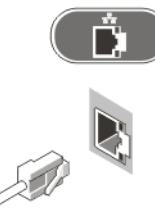

Figura 5. Connessione rete

**4.** Collegare il cavo di alimentazione.

 $\bigwedge$  AVVERTENZA: Collegare l'adattatore dell'alimentazione alla presa più vicina a voi.

 $\bigwedge$  AVVERTENZA: I cavi di estensione o i fili dell'alimentazione non devono essere mai utilizzati come sostituti dei reali cavi elettrici permanenti.

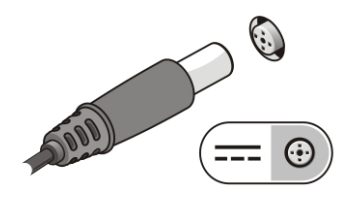

Figura 6. Collegare l'alimentazione

**5.** Premere il pulsante di alimentazione per accendere il computer.

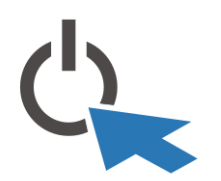

Figura 7. Accendere l'alimentazione

## Specifiche

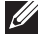

N.B.: Le seguenti specifiche sono esclusivamente quelle richieste dalla legge per spedire il computer. Per un elenco completo e aggiornato delle specifiche del computer, visitare il sito Web support.dell.com.

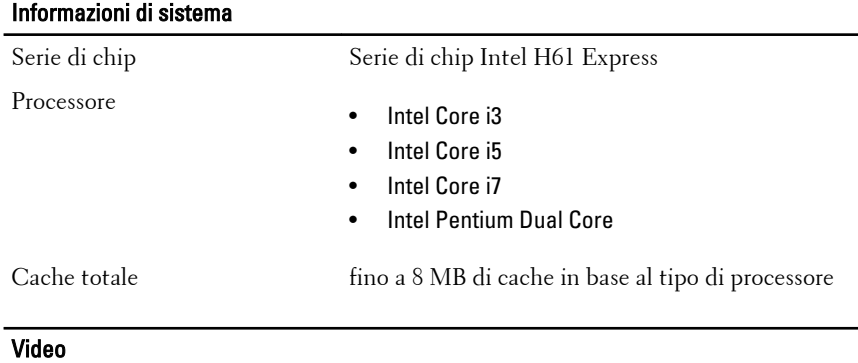

Tipo di video:

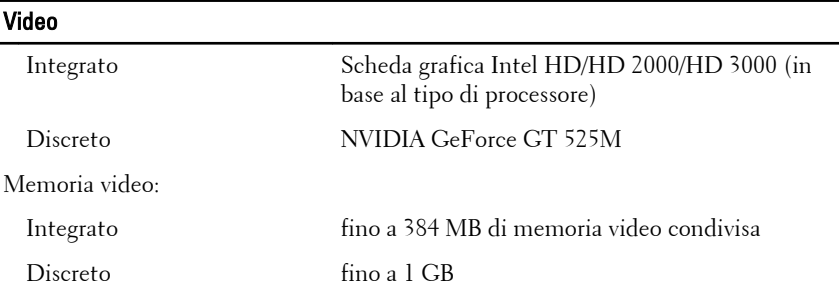

#### Memoria

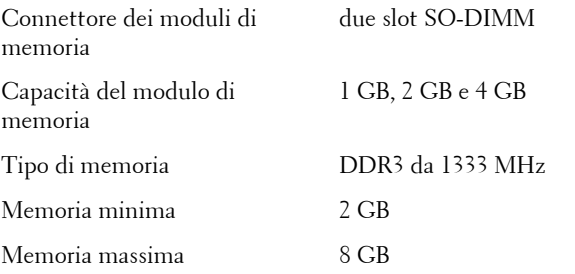

#### Unità

Accessibili esternamente:

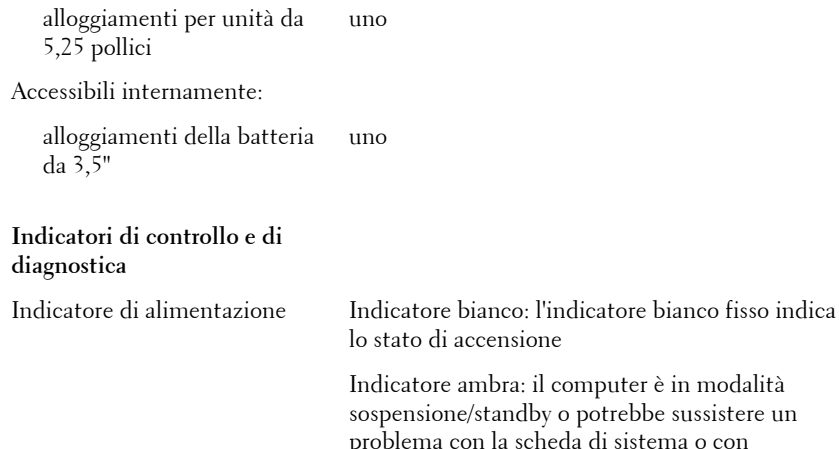

a di sistema o con l'alimentazione. Indicatore ambra lampeggiante: indica che il computer ha identificato un errore durante il POST Power-on self-test (POST).

5

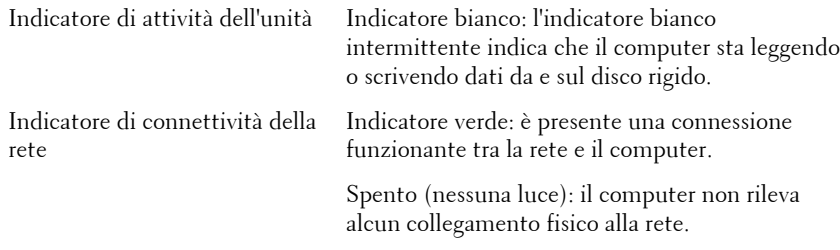

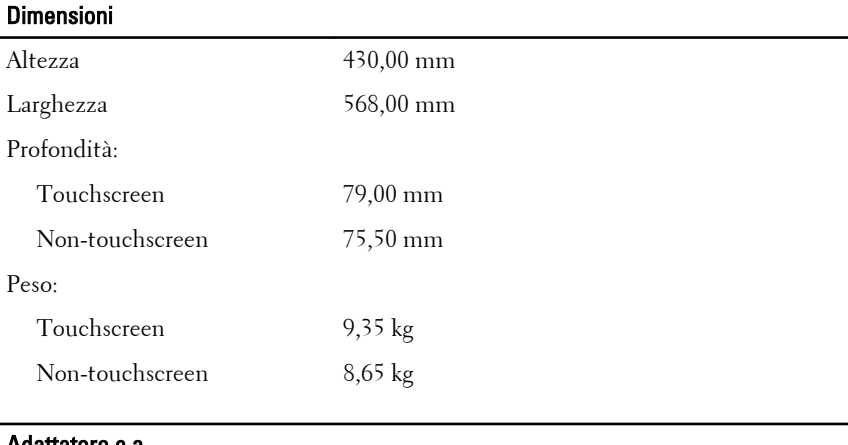

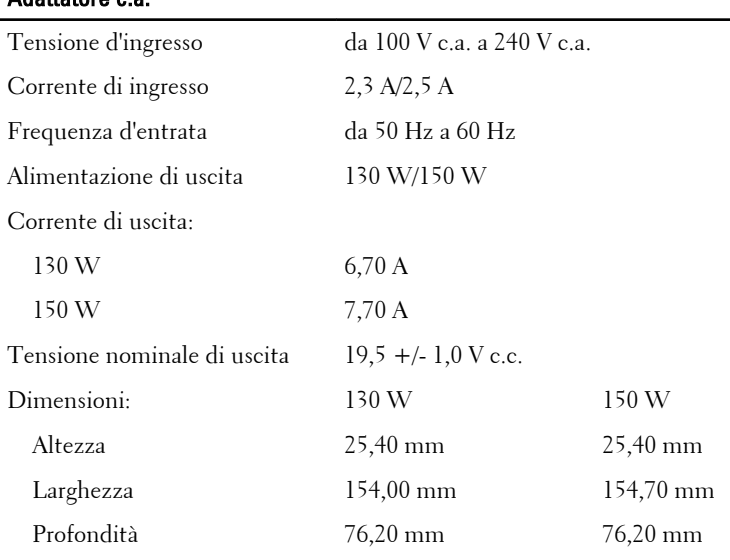

Intervallo della temperatura:

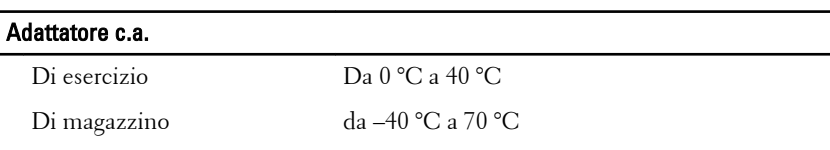

#### Caratteristiche ambientali

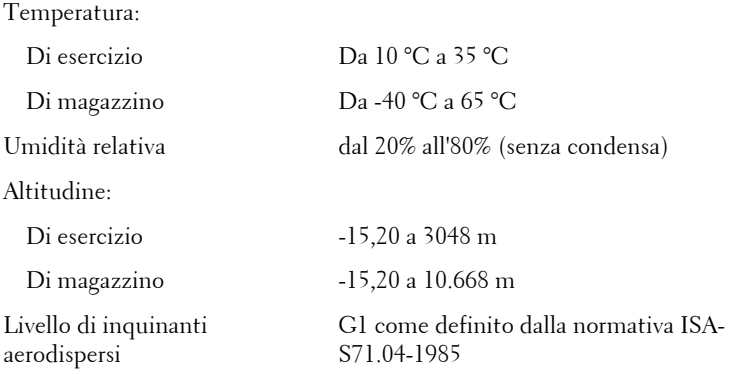

### Ricerca di maggiori informazioni e risorse

Consultare i documenti relativi alla sicurezza e alle normative forniti con il computer, nonché il sito Web sulla conformità alle normative all'indirizzo **www.dell.com/regulatory\_compliance** per ulteriori informazioni su:

- Protezioni ottimali
- Certificazione normativa
- Ergonomia

Consultare **www.dell.com** per ulteriori informazioni su:

- Garanzia
- Termini e condizioni (solo per gli Stati Uniti)
- Contratto di licenza con l'utente finale

**Le informazioni contenute nel presente documento sono soggette a modifica senza preavviso © 2011 Dell Inc. Tutti i diritti riservati.**

È severamente vietata la riproduzione, con qualsiasi strumento, senza l'autorizzazione scritta di Dell Inc.

Marchi commerciali utilizzati nel presente documento: Dell™, il logo DELL, Dell Precision™, Precision ON™,ExpressCharge™, Latitude™, Latitude ON™, OptiPlex™, Vostro™ e Wi-Fi Catcher™ sono marchi commerciali di Dell Inc. Intel®, Pentium®, Xeon®, Core™, Atom™, Centrino® e Celeron® sono marchi registrati o marchi commerciali di Intel Corporation negli Stati Uniti e/o in altri Paesi. AMD® è un marchio registrato e AMD Opteron™, AMD Phenom™, AMD Sempron™, AMD Athlon™, ATI Radeon™ e ATI FirePro™ sono marchi commerciali di Advanced Micro Devices, Inc. Microsoft®, Windows®, MS-DOS®, Windows Vista®, il pulsante Start di Windows Vista e Office Outlook® sono marchi commerciali o marchi registrati di Microsoft Corporation negli Stati Uniti e/o in altri Paesi. Blu-ray Disc™ è un marchio commerciale di proprietà della Blu-ray Disc Association (BDA) e concesso in licenza per l'uso su dischi e lettori. Il marchio della parola Bluetooth® è un marchio registrato di proprietà di Bluetooth® SIG, Inc. e un eventuale uso di tale marchio da parte di Dell Inc. è concesso in licenza. Wi-Fi® è un marchio registrato di Wireless Ethernet Compatibility Alliance, Inc.

Altri marchi di fabbrica e nomi commerciali possono essere utilizzati in questo documento sia in riferimento alle aziende che rivendicano il marchio e i nomi che ai prodotti stessi. Dell Inc. nega qualsiasi partecipazione di proprietà relativa a marchi e nomi commerciali diversi da quelli di sua proprietà.